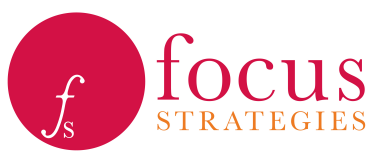

# **System Planning and Optimization Concepts (SPOC) Detailed Instructions**

### *1. Data Needed*

To use SPOC, you will need information on your community's homeless population, your system's capacity to serve homeless households, and how system projects are performing. Focus Strategies recommends using your community's most recent Point In Time (PIT) and Housing Inventory Count (HIC) data for determining the population and capacity. If your community has recently conducted an indepth performance analysis using a tool, such as Focus Strategies' Base Year Calculator (BYC), that data should be used to estimate your current performance. In absence of that information, you can use information from the HUD System Performance Measures, internal evaluations, or other community knowledge to estimate performance. Additional details are provided in the sections below.

### *2. Population Data/Point In Time Count*

SPOC calculates changes to the number of sheltered and unsheltered *households* in a community after one year. Using your community's most recent PIT data, enter the total number of sheltered and unsheltered households into the appropriate fields.

#### *3. Population Dynamics/Recent Changes in Unsheltered Homelessness*

SPOC estimates the number of newly homeless households in a community, based on whether the community's unsheltered population has been increasing or decreasing in the recent past. Select whether the unsheltered population has generally "decreased," "stayed the same," or "increased" over the last two PIT counts.

### *4. Capacity Data/Housing Inventory Count*

SPOC incorporates data for four homeless project types – emergency shelter (ES), transitional housing (TH), rapid rehousing (RRH), and permanent supportive housing (PSH) – to estimate the overall system's ability to serve and house homeless households. In the "Capacity" field for each project type, enter the number of *households* that can be served in that project type *at any point in time* (please do not enter the number served over an entire year). For most communities, the best source of this data is the most recent HIC. The number entered should be the sum of the number of *units* for family households and the number of *beds* for adult and child only households, for all projects of each project type.

You may wish to add capacity based on seasonal or overflow beds or other project types in the community. Communities with Safe Havens, Interim Housing, or Other Permanent Housing may include those projects' capacity along with the project type that they most resemble.<sup>1</sup>

<sup>&</sup>lt;sup>1</sup> Focus Strategies typically recommends grouping Safe Haven and Interim Housing capacity as ES and Other Permanent Housing capacity as PSH. The decision, however, should be based on the program structure of each project. For example, if an Interim Housing project operates more like TH than ES, that project's capacity should be included in the TH capacity.

### *5. Performance Data*

Select the option that best describes your community's performance for the measures described in the table below. When possible, use data from a recent system performance evaluation to select the correct option. If your community hasn't conducted a recent system performance evaluation, Focus Strategies recommends using data from the HUD System Performance Measures or other community knowledge to help select the best choice. Select the option that represents how most of your community's projects perform on average, rather than the best or worst performing projects, as the model assigns the chosen value to all capacity for that project type.

Refer to the "Overview of SWAP Performance Measures" document on our website for more information and definitions on the performance measures used by SPOC. Find this resource by clicking [here.](http://focusstrategies.net/wp-content/uploads/2016/02/SWAP-Performance-Measures-Overview-020416.pdf)

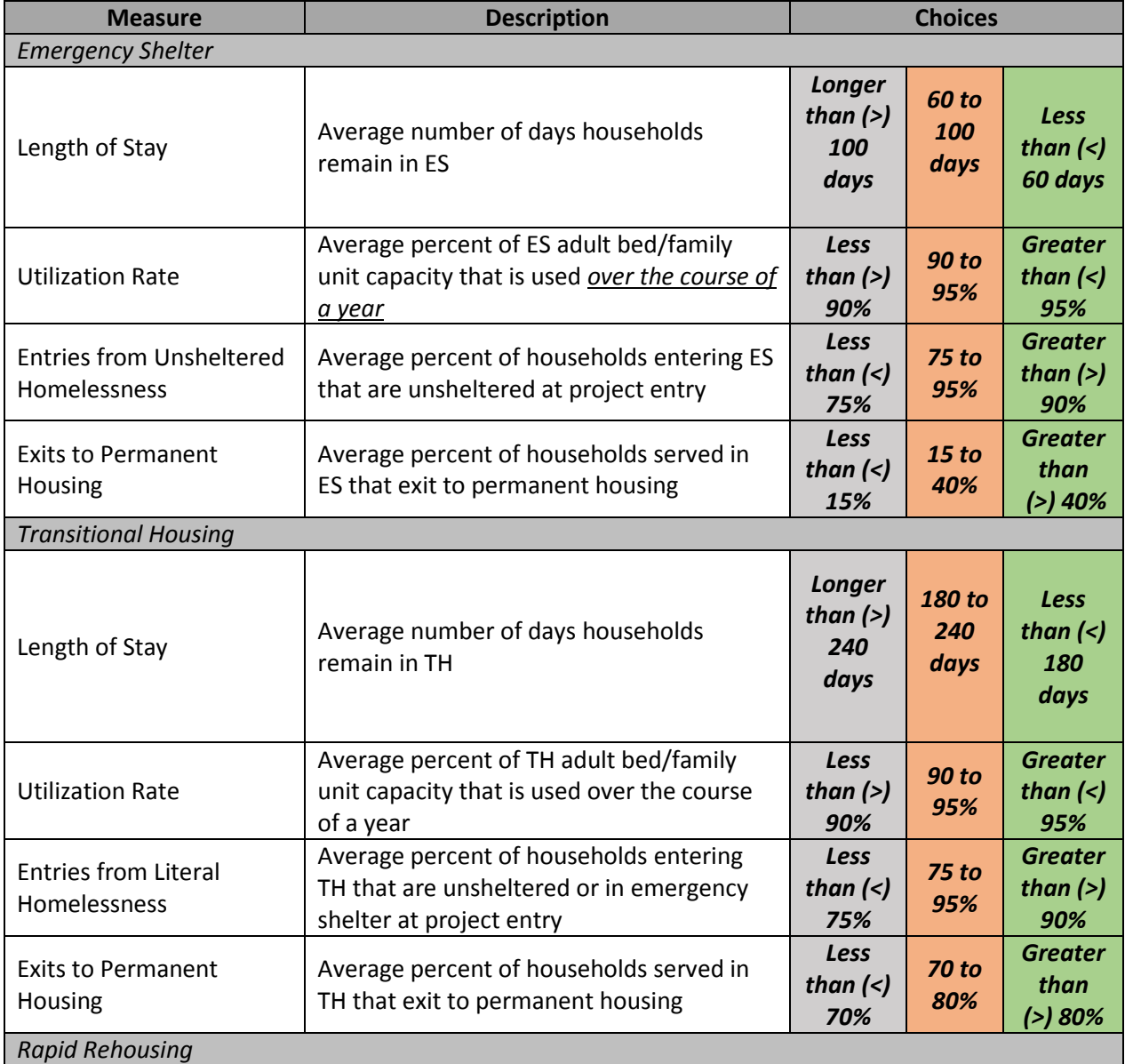

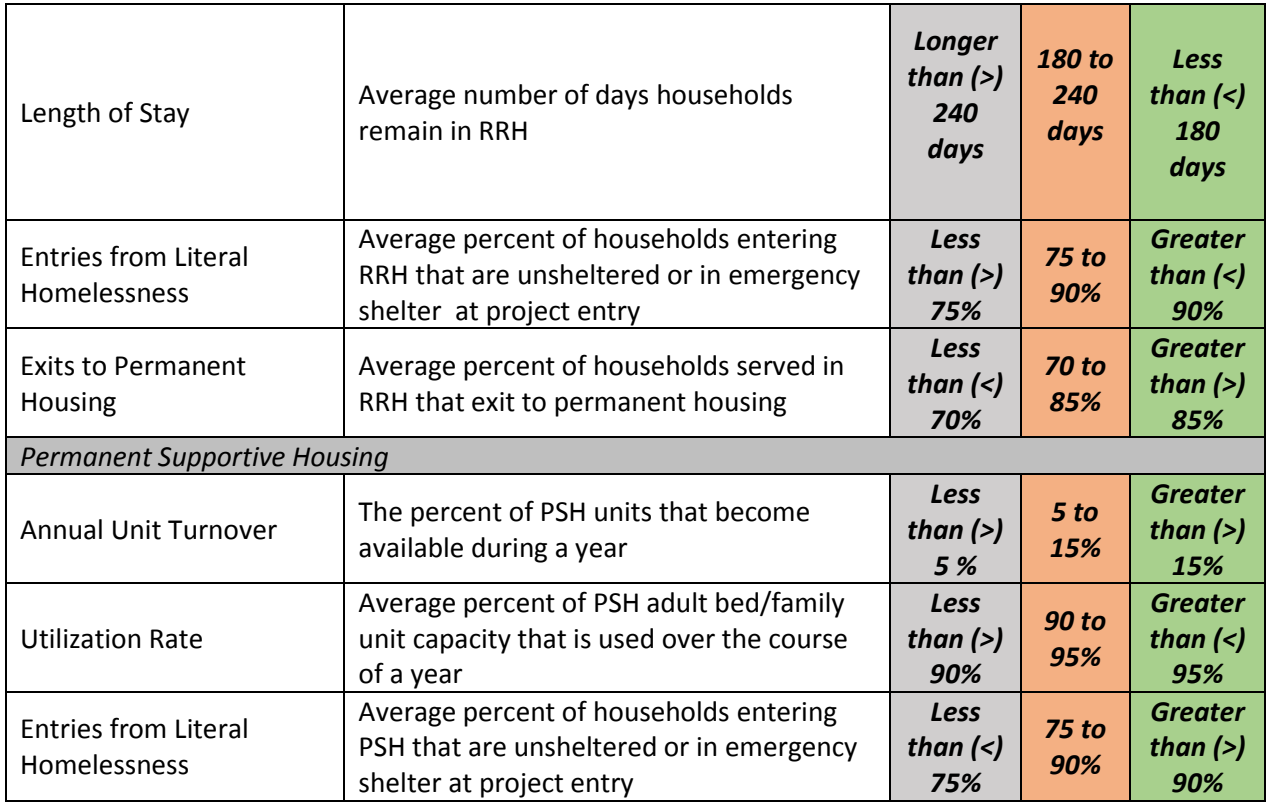

### *6. Calculating the Baseline*

Once all population, capacity, and performance inputs are entered, click the "Calculate Baseline" button. SPOC uses the data entered to generate a short description of the community and estimates the size of the homeless population after one year (assuming capacity and performance remain unchanged). SPOC also recommends potential system changes based on the population, capacity, and performance entered. If desired, you can change any population, capacity, or performance information and click "Calculate Baseline" again to see the estimated homeless population size with different parameters.

### *7. Trying System Changes*

Select any of the grey "System Change Options" buttons to estimate how making that change will affect the size of your community's homeless population. The table below describes the system changes SPOC can model.

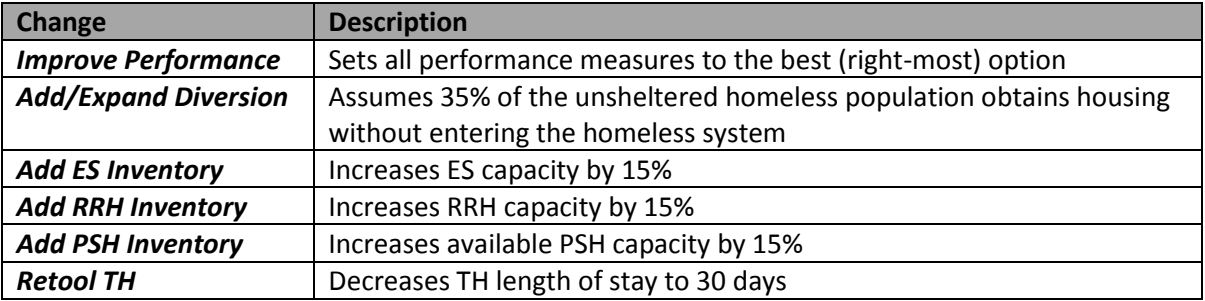

SPOC will display the estimated size of the homeless population without change, as well as with the selected system change option. Each change is independent of the others; you can try all the changes, but only one can be applied at a given time. *Please do not make changes to the population, capacity, or performance at this stage.*

## *8. Changing Community Data after Trying System Changes*

To change the population, capacity, or performance after trying one or more system change options, first click "Reset Baseline." Then make any desired changes and click "Calculate Baseline" again. SPOC will display the estimated population size with the new data and you can try the system change options again. At any time, hitting the "Start Over" button will clear all of the entered data.

*For more information about interpreting your community's SPOC results, please refer to the document titled "[Are Your Results Different Than Expected?](http://focusstrategies.net/wp-content/uploads/2018/03/Understanding-SPOC-Results-For-Web-1.pdf) – Interpreting SPOC Results."*